J2T DESIGN

# J2T Quiz Incentive Tool

Create quizzes in order to generate traffic to your store

## **Create a new quiz**

From the admin, go into CMS menu entry, J2T Quiz, and click on J2T Quiz:

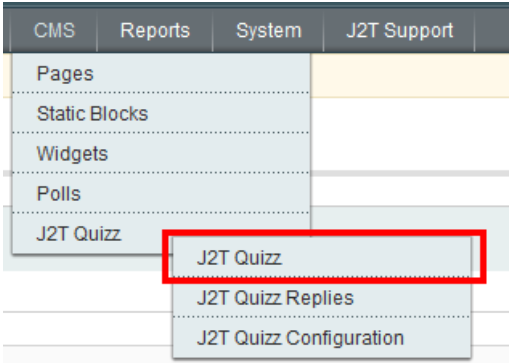

#### Click on "Add new quiz"

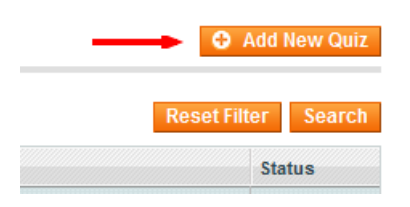

There you will have two main tabs:

- Quiz Information: where main information about the quiz is filled
- Quiz questions: where all the questions are stated

### **Quiz Information**

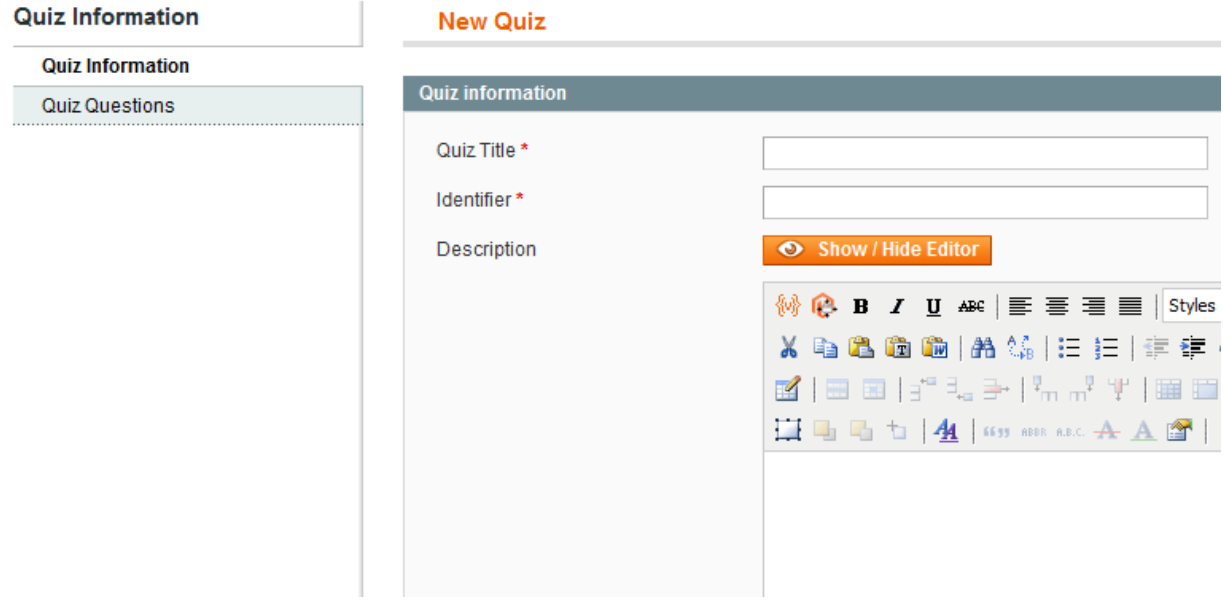

Fields details:

- "Quiz title" is the title shown from quiz menu
- "Identifier" is used in url path and must be lowercase words separated by (such as: firstquiz)
- "Description" is a wysiwyg field that will allow you to insert html elements that will be shown on the quiz page
- "Winning type" allow you to choose between "All good answers" and "Random within winners". If the random choice is made, number of winners must be defined
- "From date" and "To date" specify the duration of the quiz
- "Status" would be open or closed
- "Visible in" allow you to select the store where the quiz will be shown
- "Product to win" must be defined in order for your customers to be able to get their prize

#### **Quiz questions**

In order to add a new question, you must click on "Add new question" button:

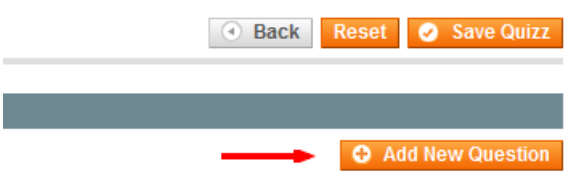

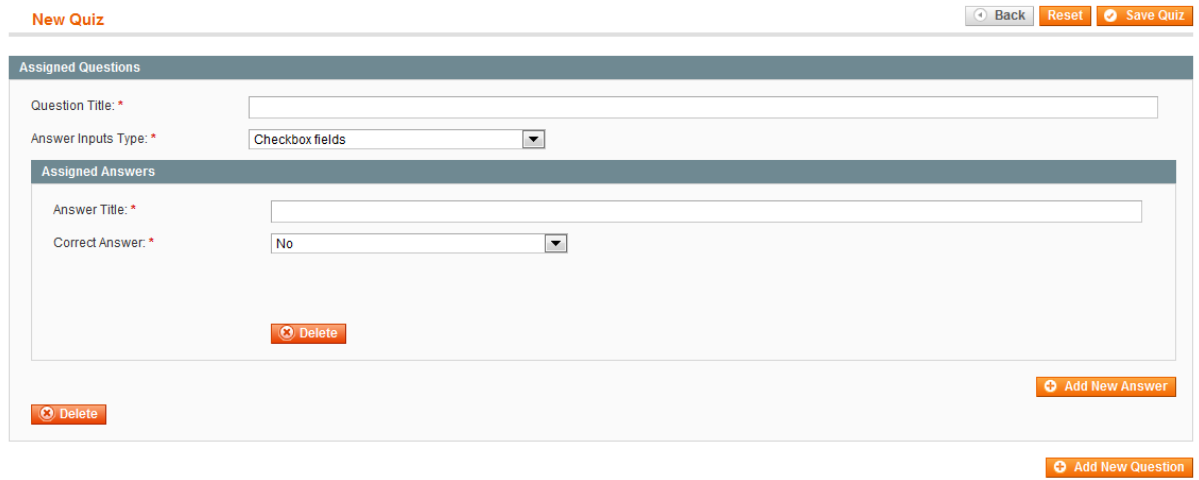

Fields details:

- "Question title" would be the question title related to the quiz
- "Answer Inputs type" must be "checkbox fields" or "text fields" or "radio fields" or "select type". Note that "checkbox fields" allow your customers to add multiple replies
- "Assigned Answers"
	- o "Answer Title" is the answer title that the customer will see for the related question quiz
	- o "Correct Answer" tells the system that the correct answer must be the related question

In order to add more answers, it will be necessary to click on "Add New Answer" button.

In order to add more questions, it will be necessary to click on "Add New Question"

## **Check Quiz Replies**

In order to check customers' replies, click on "J2T Quiz Replies" from "J2T Quiz" menu:

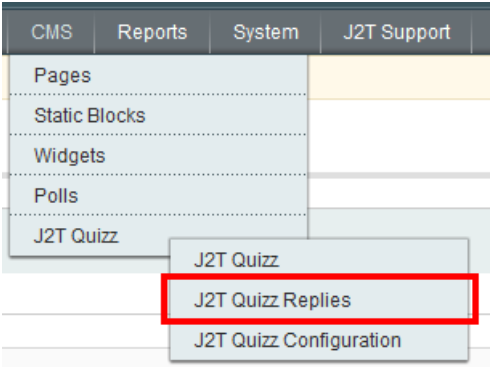

A list of participants will be shown on the screen:

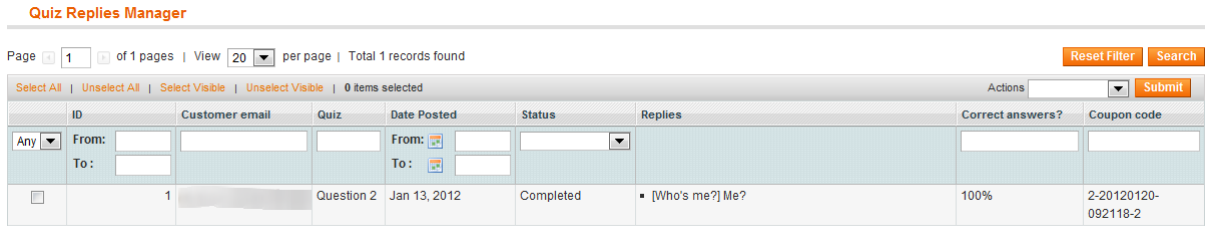

It is possible to manually make a user (or more) win by selecting the user reply, select "set winners" from actions select field and click on submit button.

It is also possible to remove a reply by selecting user reply, select "delete" from action select field and click on submit button.

On this page, you will see the state of each user replies and the generated coupon code. Note that coupon code is generated when the quiz date reaches the ending date. Also note that you Magento installation must lauch the cron.php file in a server cron job.

# **Configure the module**

In order to configure the module, you must click on "J2T Quiz Configuration" menu entry from "J2T Quiz" menu:

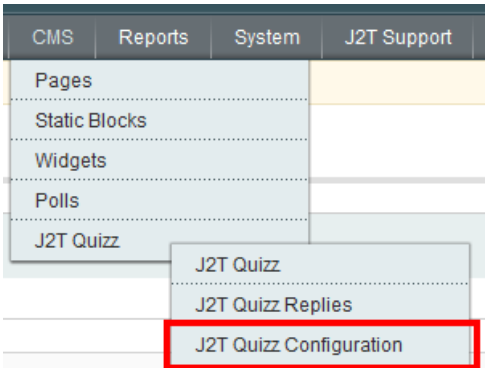

All the fields are detailed as the following:

#### **J2T Quizz**

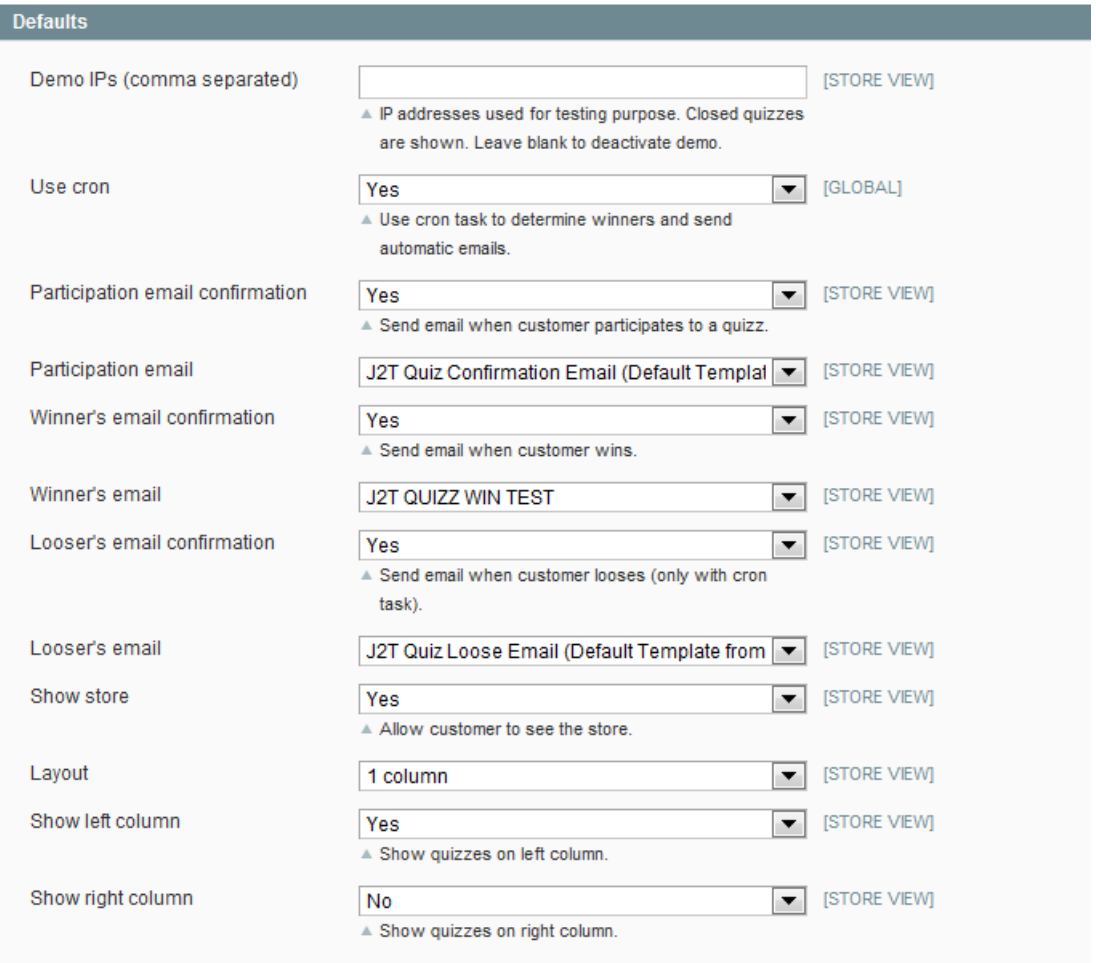